## **U-GOV\_Note operative Versioni Programmazione Didattica**

## **1.SCOPO**

Il documento descrive in che modo creare ed utilizzare le versioni della programmazione didattica in UGov didattica.

## **2.CREAZIONE DELLA VERSIONE**

Dalla voce del menu principale "Versioni Prog. Did." è possibile accedere alla griglia delle versioni della programmazione didattica. La versione è una sorta di fotografia della programmazione didattica, utile per fissare i dati nel momento in cui viene fatta, in modo da capire cosa verrà modificato successivamente.

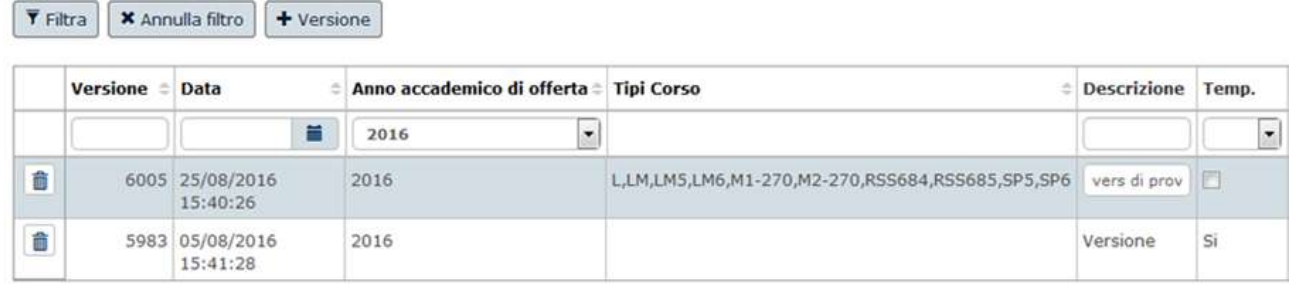

Per inserire una nuova versione occorre cliccare sul pulsante  $\left\lfloor \frac{+}{+} \right\rfloor$  A questo punto si aprirà una finestra in cui indicare l'anno di offerta, la descrizione che si desidera dare alla versione

ed i Tipi di corso cui si riferisce. Per registrare le modifiche occorre cliccare sul pulsante **Elabora** 

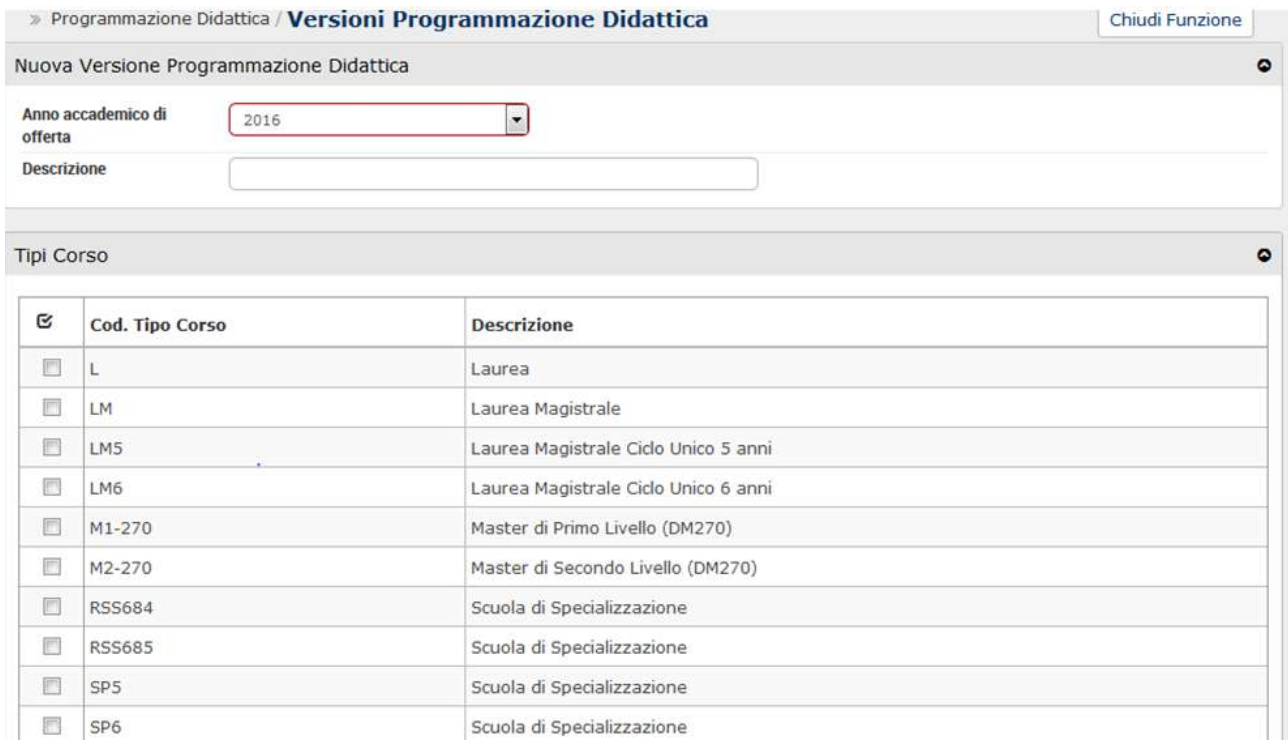

# **3.STAMPA DELLE VARIAZIONI**

La versione della programmazione didattica, tuttavia, non dà direttamente informazioni su che cosa viene cambiato: questo dato è reperibile confrontando l'ultima versione con la programmazione didattica corrente, attraverso la stampa delle variazioni in .pdf, effettuabile da Utilità Programmazione didattica/Lancia elaborazioni, scegliendo la Destinazione ST-Stampa /Estrazione.

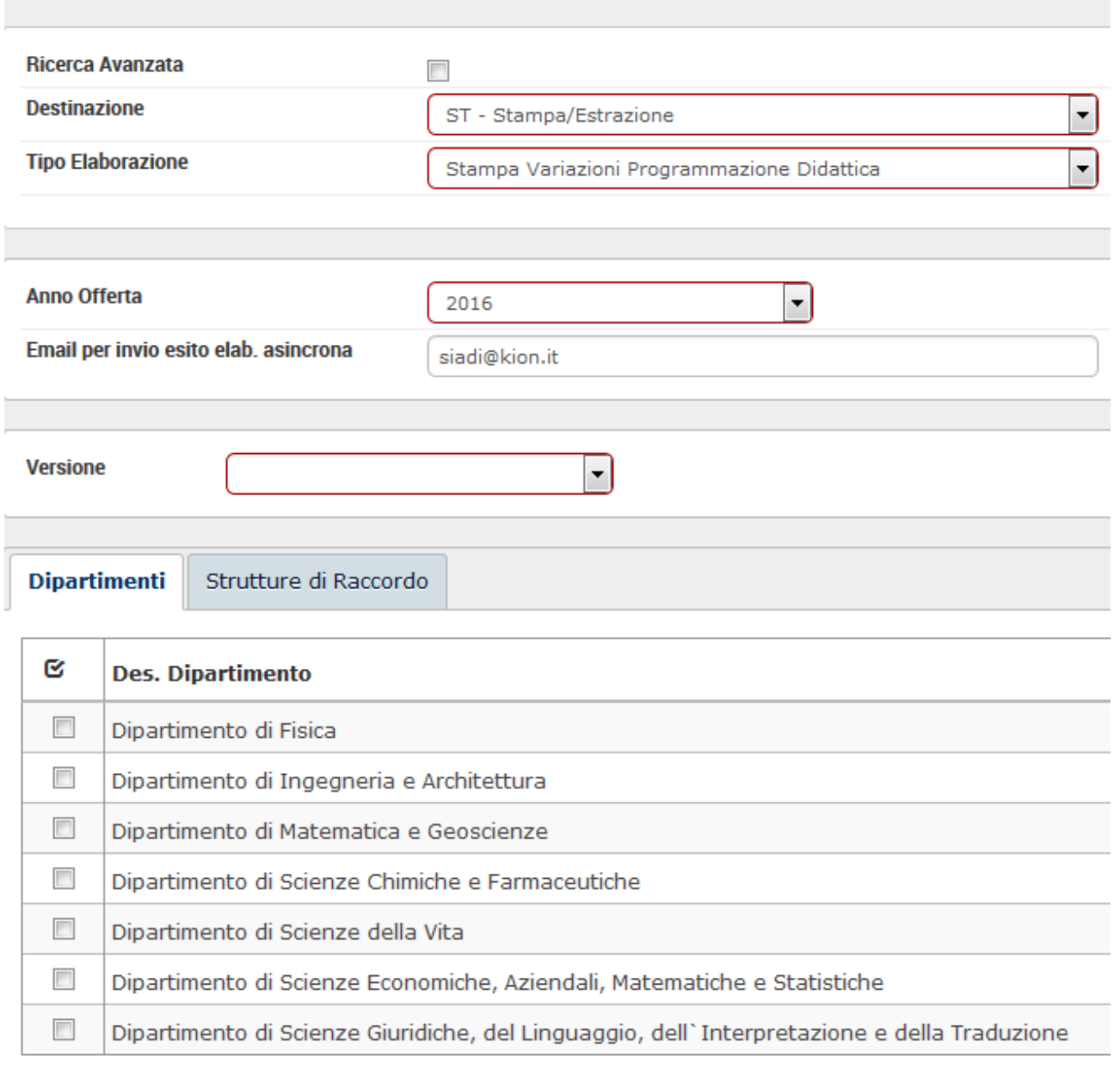

### » Utilità Programmazione Didattica / Lancia Elaborazioni - TUTTI I DIPARTIMENTI

#### Risultati 1 - 10 di 10